## **Admin Site How do I change the registration start and end date for a season?**

This must be set in the season editor. Navigate to Setup->Organization->League. In the "League" tab, next to the dropdown menu labeled "Active Season", there is a link to the season editor.

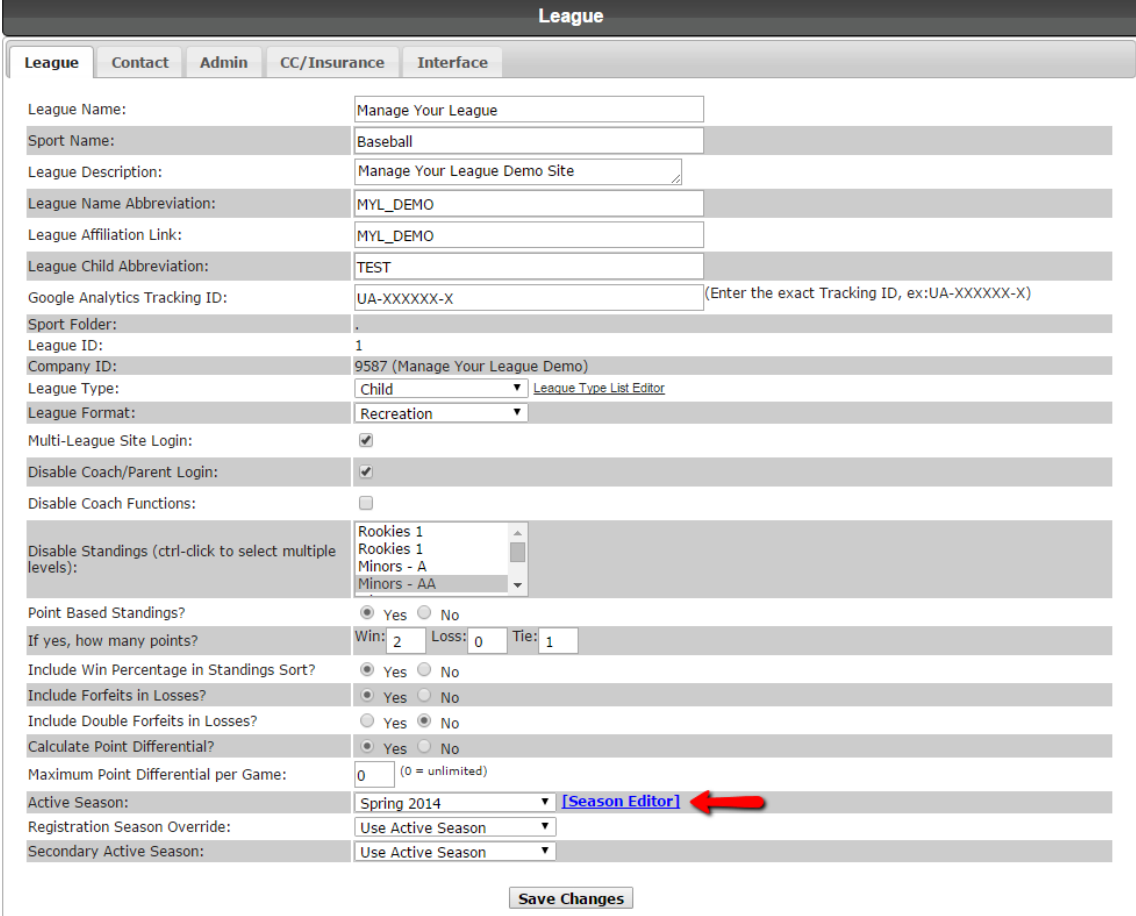

Select the season you wish to edit.

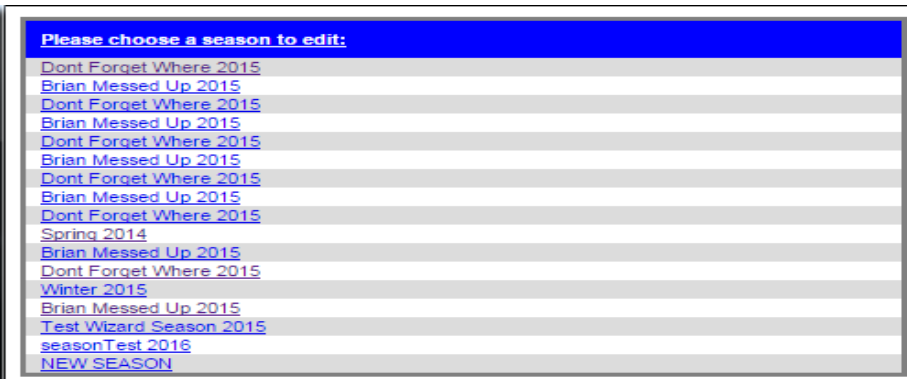

Enter your desired start and end dates in the fields shown below.

## **Admin Site**

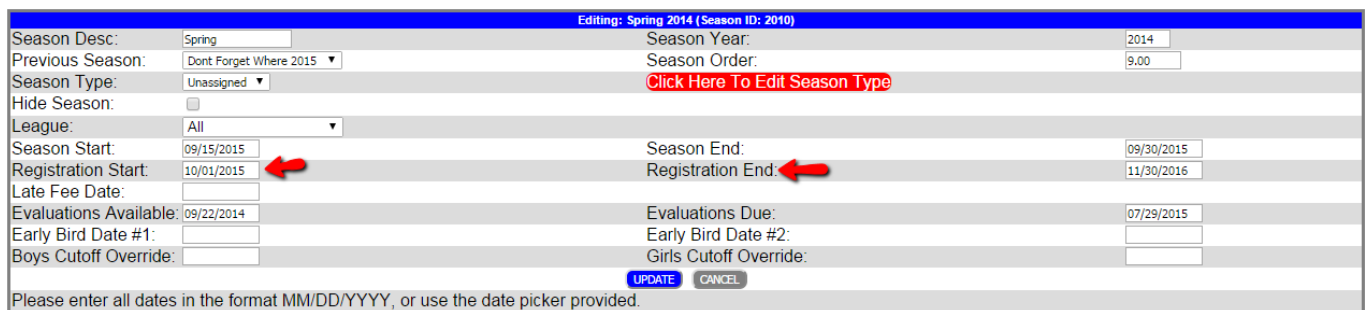

Don't forget to click update to save these changes. Unique solution ID: #1016 Author: MYL Last update: 2015-11-11 21:48